# 毕结业申请及审核操作指南

研究生院培养办

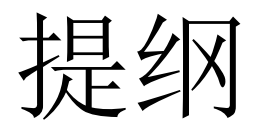

- 操作流程
- 具体操作指南
	- 学生端
	- 学院院办
	- 学院主管副院长 – 院学位分委员会主席

### 操作流程

学生登陆系统"毕业与学位"→"结业申请", 上传结业论文并提交申请

学生登陆系统"毕业与学位"模块->"毕业申 请",确认毕业批次,点击"毕业申请学位"或" 仅毕业暂不申请学位"

(1) 1类结业系统中结业审核经导师审核、学 院教学院长审核、研究生院审核完成:

(2) 11类结业系统中经导师上传指导教师评阅 书、院分委员会主席审核、研究生院审核完成;

学院院办系统中"毕业"→"毕业结业管理"→"毕结业资格审核"进 行审核操作

学生端

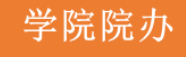

研究生教学副 院长

学院教学院长在系统中"毕业"→"毕业结业管理"→"毕结业资格 审核"进行审核审核,审核通过的毕结业名单将直接提交至培养办 审核, 此为毕业注册重要依据。

学院院办"毕业结业信息汇总"查看毕结业数据,下载编辑打印毕 业资格审核报告和毕业资格审查表,以及打印通过结业审核的材料

# 学生端**-----**毕业申请

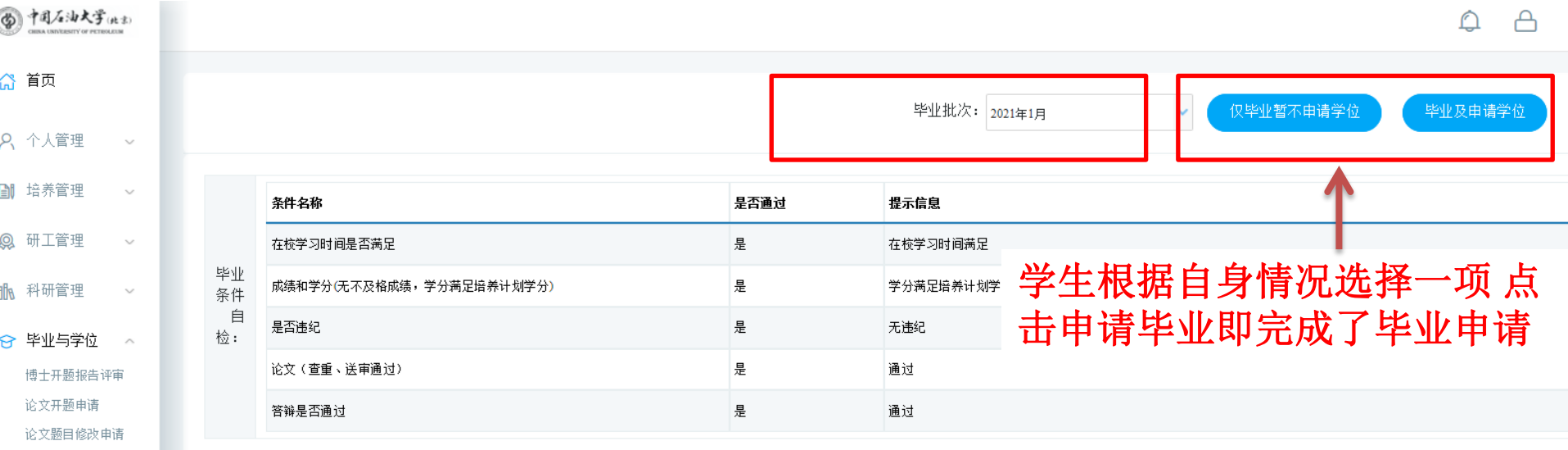

#### 提示: 不符合毕业条件的学生, 如需申请结业, 请前往"学生结业申请"模块。

论文评阅申请

。 学生毕业申请 学生结业申请 学位授予数据核对

论文评阅结果查询 论文评阅书上传 学位论文答辩申请

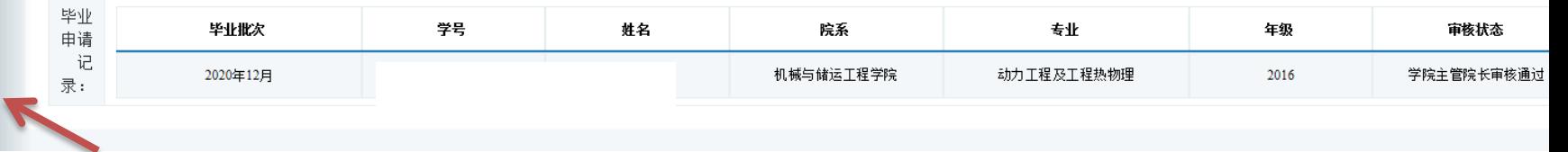

学生端**-----**结业申请

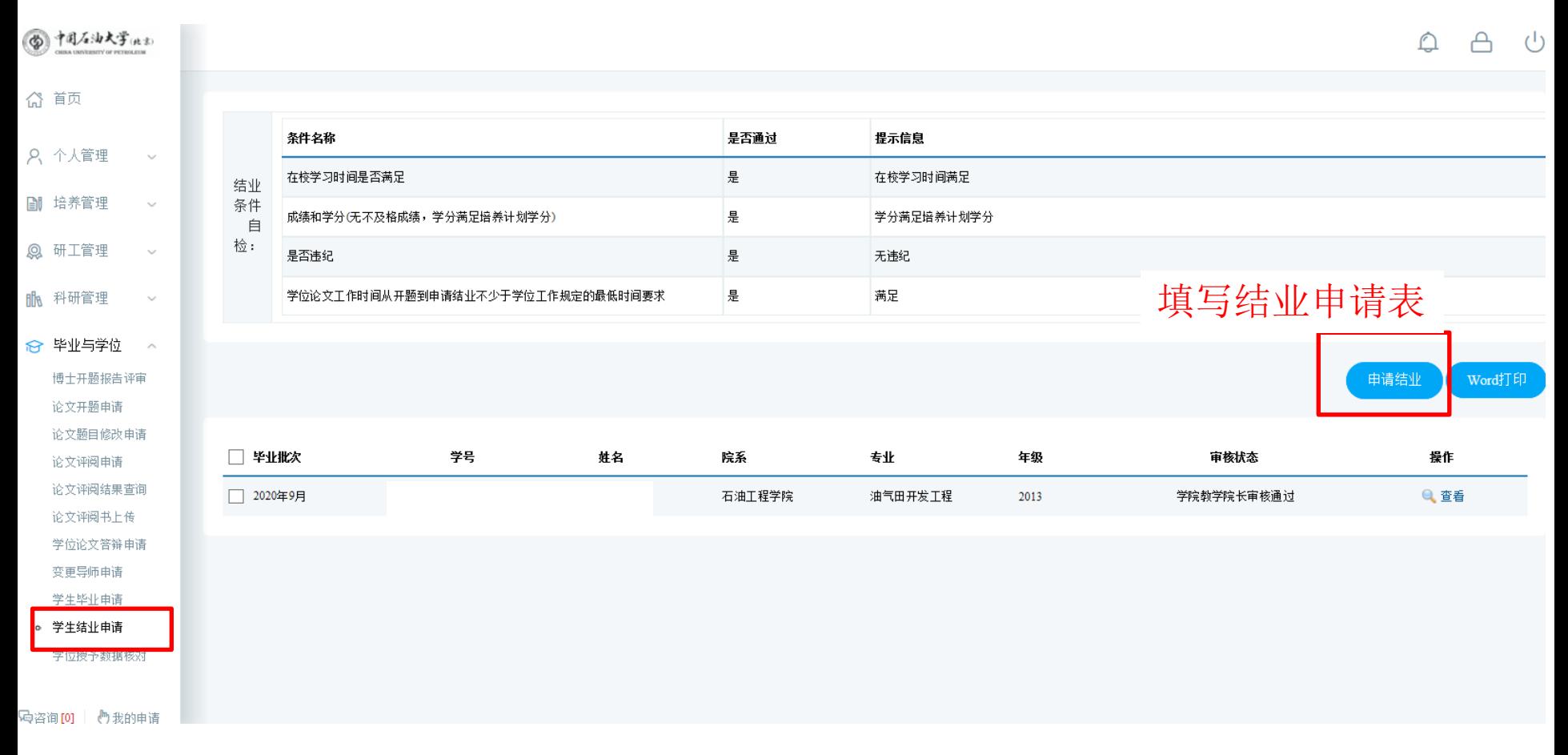

学生端**-----**结业申请

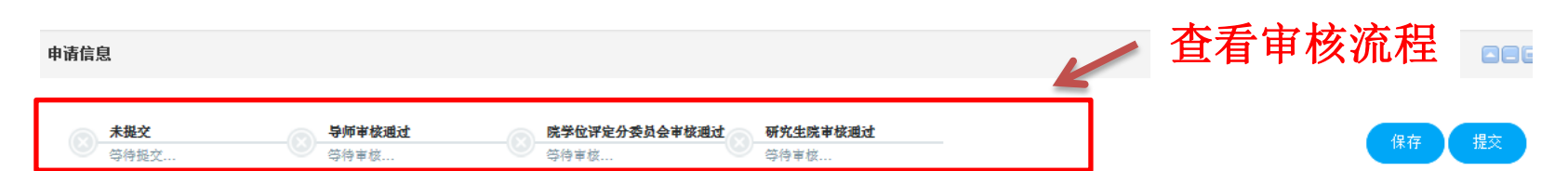

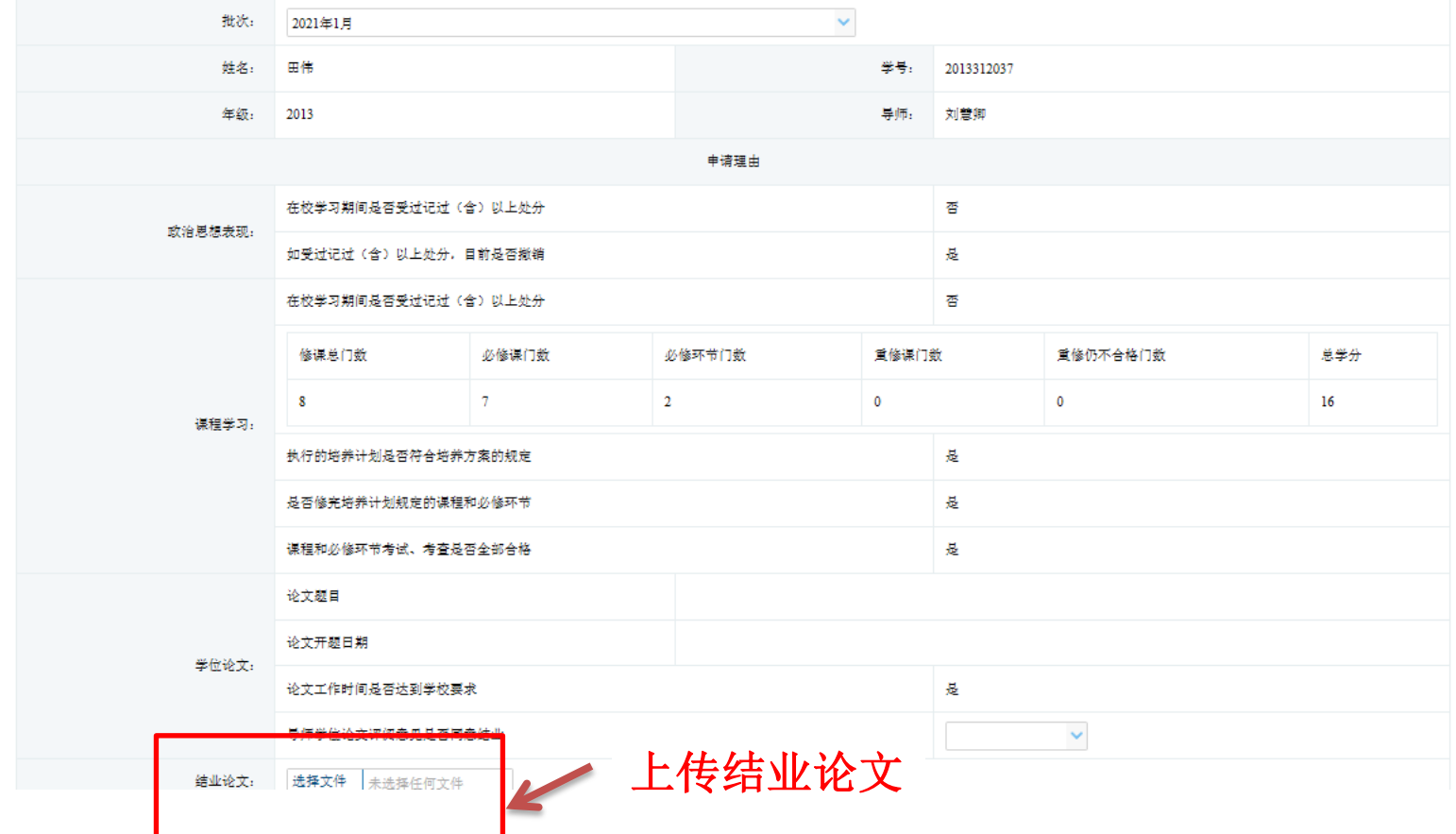

# 学院院办端**—**毕结业审核

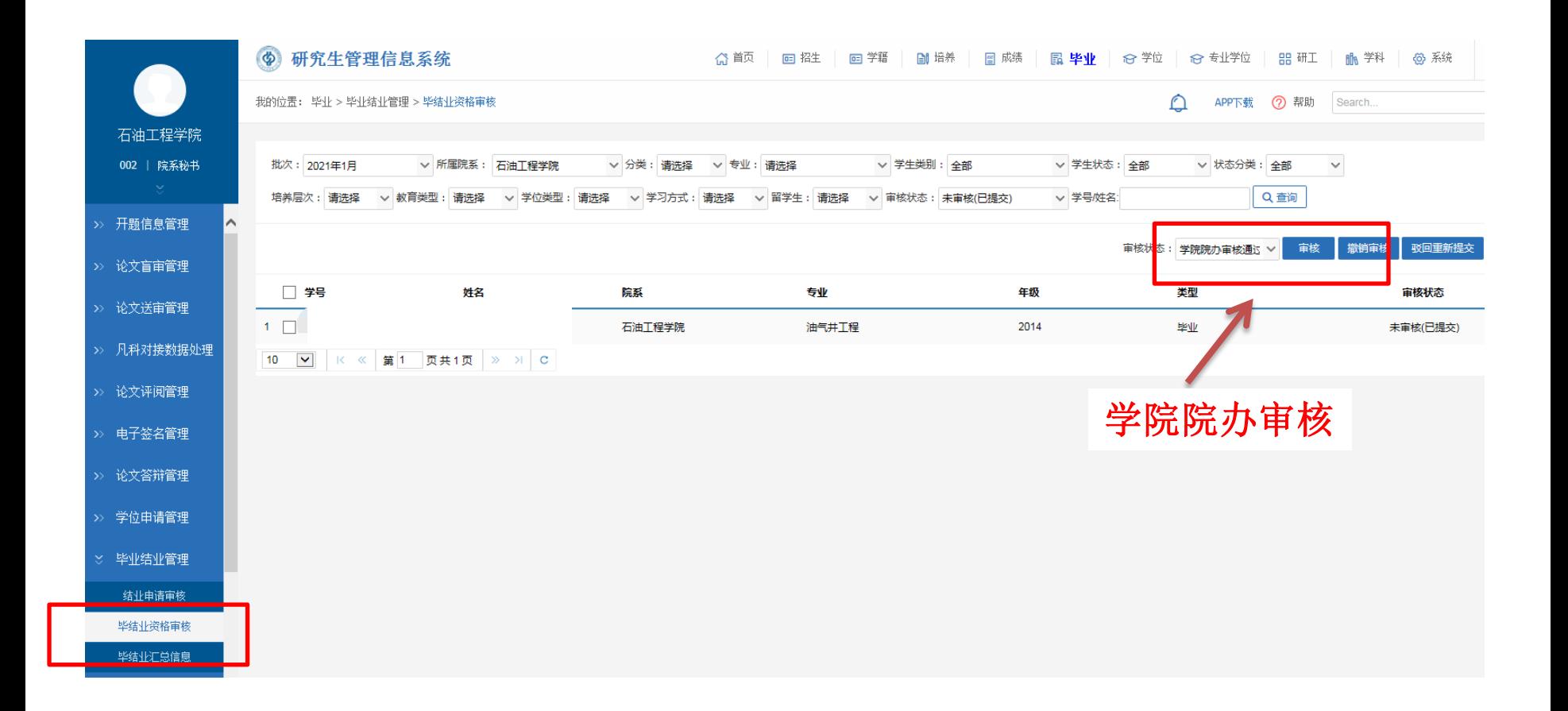

学院院办端**—**打印纸质版汇总材料

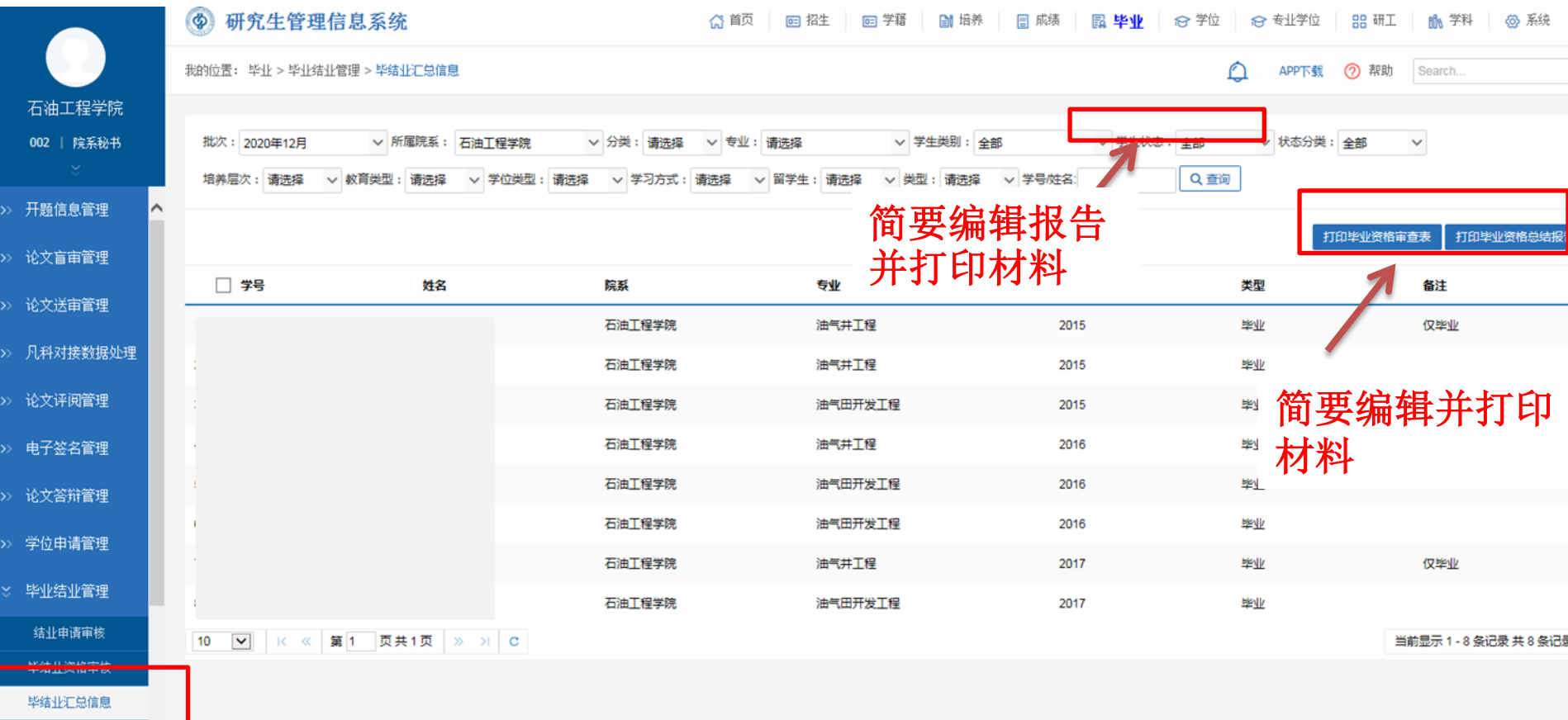

教学院长端

• 结业资格审核

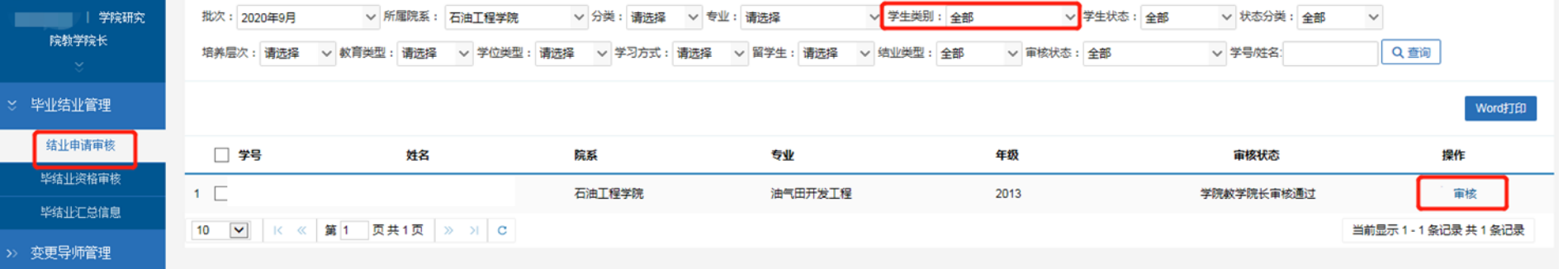

• 毕结业信息汇总审核

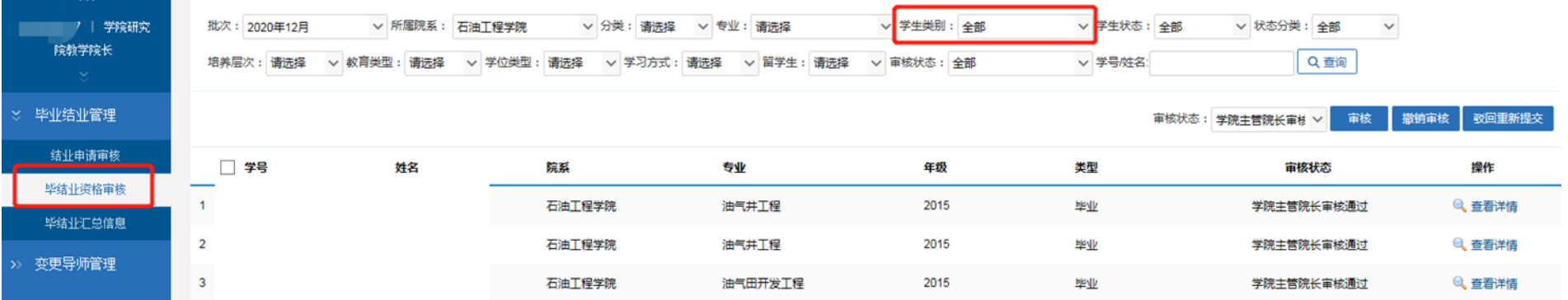

# 院分委员会主席端

# • II类结业审核

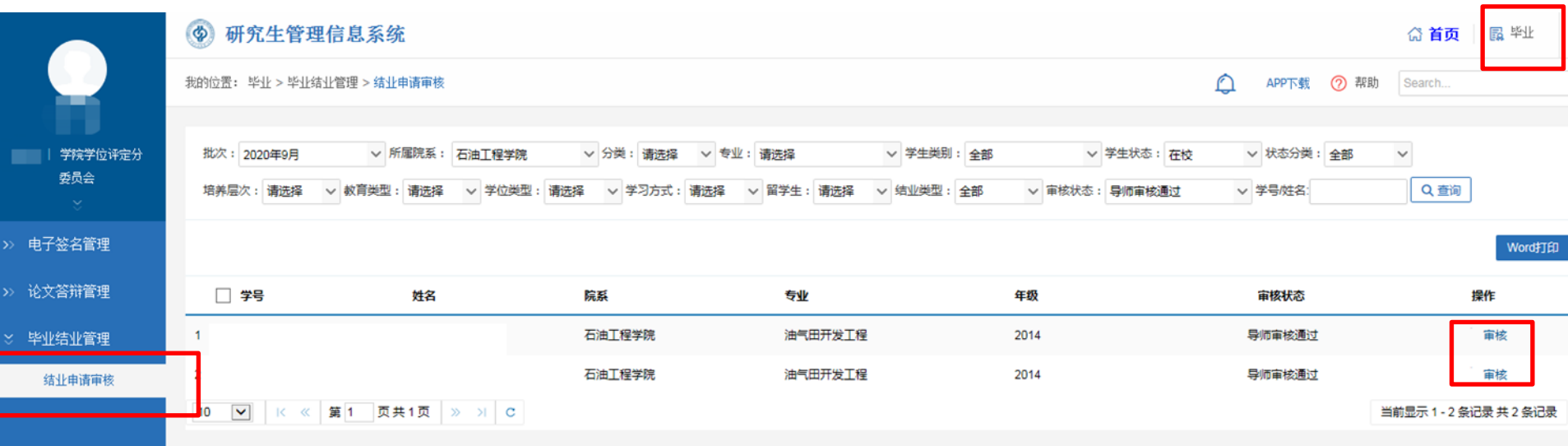